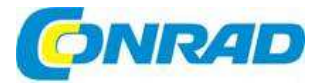

#### **NÁVOD K OBSLUZE**  $\overline{cz}$

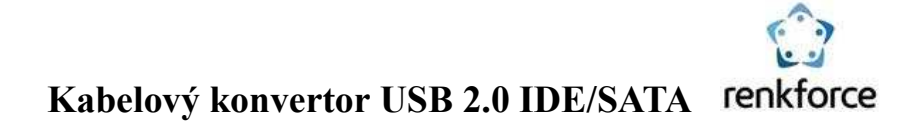

# **Obj. č.: 127 79 95**

#### **Vážení zákazníci,**

děkujeme Vám za Vaši důvěru a za nákup kabelového konvertoru Renkforce USB 2.0 IDE/SATA. Tento návod k obsluze je součástí výrobku. Obsahuje důležité pokyny k uvedení výrobku do provozu a k jeho obsluze. Jestliže výrobek předáte jiným osobám, dbejte na to, abyste jim odevzdali i tento návod k obsluze.

Ponechejte si tento návod, abyste si jej mohli znovu kdykoliv přečíst!

#### **Rozsah dodávky**

- Kabelový konvertor
- Napájecí adaptér
- USB kabel
- Napájecí kabel pevných disků IDE
- Návod k obsluze

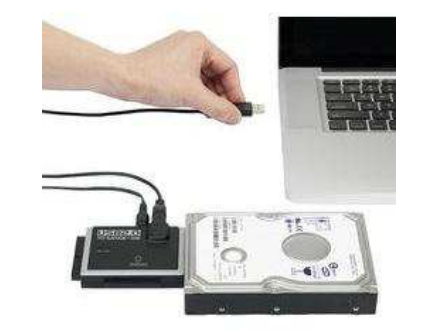

## **Účel použití**

Výrobek slouží k provozování pevných disků / SDD nebo optických disků (buď IDE, nebo SATA) přes USB port.

 K napájení připojené diskové jednotky / SSD nebo optického disku a konvertoru slouží přiložená externí napájecí jednotka.

## **Ovládací prvky a připojení**

- 1. Port USB 2.0
- 2. Nízkonapěťová zdířka pro připojení napájecího adaptéru
- 3. Výstupní port napájení diskových jednotek IDE
- 4. Připojení diskových jednotek IDE
- 5. LED kontrolka .PWR
- 6. LED kontrolka "Active"
- 7. Připojení diskových jednotek IDE 6,35 mm / 2,5"
- 8. Připojení diskových jednotek SATA

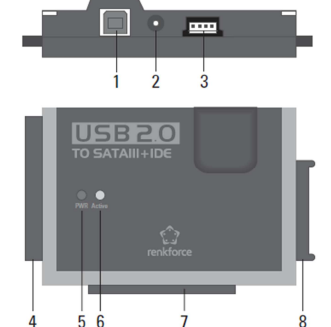

#### **Základní informace k připojení diskových jednotek**

- Před připojením nebo odpojením diskové jednotky (pevný disk / SSD nebo optická disková jednotka) vypněte napájení, tj. kolébkový spínač kabelu napájecího adaptéru přepněte do polohy  $LOFF$ ".
- Je možné současně pracovat s připojením SATA a IDE. K dispozici jsou dvě možné kombinace: a) Disk SATA + 6,35 cm / 2,5" disk IDE
	- b) Disk SATA + 8,89 cm / 3,5" disk IDE
- V závislosti na spotřebě proudu připojené kombinace může být potřebné použít silnější zdroj napájení, než je přiložený napájecí adaptér.

 Může k tomu dojít, když se používají starší diskové jednotky nebo optické disky (např. disková jednotka IDE a SATA Blue-ray rekordér).

 V takovém případě se vyžaduje použití napájecího adaptéru se stabilizovaným napěťovým výstupem +12 V/DC a proudovým výstupem alespoň 3,5 A. Okrouhlá zdířka (s vnějším průměrem 5,5 mm a s vnitřním průměrem 2,1 mm) musí mít kladný pól / + na vnitřním kontaktu a záporný pól / - na vnějším kontaktu.

#### **Připojení diskové jednotky IDE 6,35 cm / 2,5"**

- Disková jednotka se musí nastavit jako "master". V opačném případě nedojde k její správné identifikaci. Aby bylo nastavení správné, řiďte se návodem k obsluze diskové jednotky, popisem na diskové jednotce nebo informacemi na webových stránkách jejího výrobce.
- Kolébkový spínač kabelu přiloženého napájecího adaptéru přepněte do polohy "OFF".
- Zarovnejte správně 44 pinový plochý konektor a diskovou jednotku připojte k příslušnému portu IDE (7). LED kontrolky konvertoru směrují přitom nahoru a elektronika pevného disku / SSD dolů.

# **Připojení diskové jednotky IDE 8,89 cm / 3,5"**

- Disková jednotka se musí nastavit jako "master". V opačném případě nedojde k její správné identifikaci. Aby bylo nastavení správné, použijte návod k obsluze diskové jednotky, popis na diskové jednotce nebo informace na webových stránkách jejího výrobce.
- Kolébkový spínač kabelu přiloženého napájecího adaptéru přepněte do polohy "OFF".
- Zarovnejte správně 40 pinový plochý konektor a diskovou jednotku připojte k příslušnému portu IDE (4). LED kontrolky konvertoru směrují přitom nahoru a elektronika pevného disku / SSD dolů.
- Pomocí přiloženého napájecího kabelu propojte napájecí konektor diskové jednotky s výstupní zdířkou (3). Disková jednotka se nenapájí přes datovou přípojku IDE!

### **Připojení diskové jednotky SATA**

- Kolébkový spínač kabelu přiloženého napájecího adaptéru přepněte do polohy "OFF".
- Diskovou jednotku připojte k příslušnému SATA portu (8).

#### **Uvedení do provozu**

- Pomocí přiloženého USB kabelu propojte USB port (1) s USB portem na svém počítači.
- Pokud jste tak ještě neučinili, připojte příslušný oblý konektor napájecího adaptéru k nízkonapěťové zdířce napájení (2) a napájecí adaptér zapojte do vhodné zásuvky elektrického proudu.
- Zapněte počítač a počkejte, dokud operační systém zcela nenaběhne.
- Kolébkový spínač kabelu přiloženého napájecího adaptéru přepněte do polohy "ON" a rozsvítí se LED kontrolka "PWR" (5).

#### **Varování!**

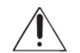

 V průběhu provozu, resp. když se magnetický disk po vypnutí ještě pohybuje, nikdy s ním nehýbejte. V opačném případě může dojít ke ztrátě dat! Kromě toho se může pevný disk poškodit, když čtecí (zapisovací) hlava dosedne na magnetický disk.

- Operační systém (např. Windows) detekuje při prvním uvedení konvertoru do provozu nový hardware a nainstaluje požadovaný ovladač. Ovladač je součástí operačního systému, a proto není součástí dodávky samostatné CD s ovladačem.
- Pokud je už pevný disk / SSD rozdělený na diskové oddíly a jsou na něm data, měl by se objevit po několika sekundách v správci souborů ve Windows.

 Jestliže se jedná o nový pevný disk / SSD, bude potřebné ho nejdříve rozdělit na diskové oddíly a naformátovat (viz níže).

# **Vytvoření oddílů na disku a formátování**

Předtím, než bude možné na nově zakoupený, prázdný pevný disk / SSD ukládat data, musí se rozdělit na oddíly a poté naformátovat.

 V operačním systému Windows XP a vyšším je možné rozdělení disku na oddíly provést velmi jednoduše z ovládacího panelu. Vyberete zde správný pevný disk / SSD a vytvoříte nový oddíl. Poté se musí disk naformátovat.

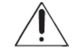

Musíte si být absolutně jisti, že provádíte formátování, resp. vytváříte oddíly na novém pevném disku / SSD a ne na existujícím pevném disku / SSD, protože jinak dojde ke ztrátědat!

 Při formátování pevného disku / SSD (nebo odstranění oddílu, vytvoření nového oddílu a jeho následném formátování) se vymažou všechna data, která jsou uložena na pevném disku! Předtím než začnete s touto operací, si data nejdříve zálohujte!

## **Manipulace**

• Nehýbejte s pevným diskem, když je v provozu. Nikdy ho nepřekládejte z jednoho místa na druhé, nebouchejte do něj a nenaklánějte ho. Položte pevný disk plochou stranou na stůl, tj. nikdy ho nepokládejte ve svislé poloze.

 Po odpojení připojovacího kabelu počkejte alespoň 20 sekund, než s pevným diskem začnete hýbat, protože jinak se může poškodit! Po vypnutí pevného disku se čtecí a zapisovací hlava přesune do klidové polohy, pohonný motor se vypne a otáčení interních magnetických disků uvnitřpevného disku se zpomalí.

- Pevný disk, SSD nebo optický disk přepravujte ve vhodném přepravním pouzdru.
- Při uvádění do provozu dávejte pozor, aby se kabel neskřípnul a nepoškodil o ostré hrany.

# **Bezpečnostní předpisy, údržba a čištění**

 Z bezpečnostních důvodů a z důvodů registrace (CE) neprovádějte žádné zásahy do konvertoru. Případné opravy svěřte odbornému servisu. Nevystavujte tento výrobek přílišné vlhkosti, nenamáčejte jej do vody, nevystavujte jej vibracím, otřesům a přímému slunečnímu záření. Tento výrobek a jeho příslušenství nejsou žádné dětské hračky a nepatří do rukou malých dětí! Nenechávejte volně ležet obalový materiál. Fólie z umělých hmot představují nebezpečí pro děti, neboť by je mohly spolknout.

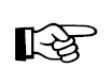

Pokud si nebudete vědět rady, jak tento výrobek používat a v návodu nenajdete potřebné informace, spojte se s naší technickou poradnou nebo požádejte o radu kvalifikovaného odborníka.

Vypněte konvertor a napájecí adaptér odpojte od elektrické zásuvky. Po vypnutí pevného disku počkejte alespoň 20 sekund, než s pevným diskem začnete pohybovat K čištění pouzdra používejte pouze měkký, mírně vodou navlhčený hadřík. Nepoužívejte žádné prostředky na drhnutí nebo chemická rozpouštědla (ředidla barev a laků), neboť by tyto prostředky mohly poškodit povrch a pouzdro konvertoru.

#### **Napájecí adaptér**

- Napájecí adaptér je konstruován v souladu s ochrannou třídou II. Jako jeho zdroj napájení lze používat jen řádně instalovanou zásuvku elektrického proudu.
- Napájecí adaptér nikdy nevytahujte ze zásuvky tažením za kabel. Vytahujte ho vždy jenom uchopením po stranách adaptéru.
- Nedotýkejte se napájecího adaptéru, pokud je poškozený. Hrozí riziko smrtelného úrazu elektrickým proudem! V takovém případě vždy nejdříve vypněte proud v zásuvce, do které je adaptér připojený (tj. vypněte příslušný jistič, nebo odšroubujte příslušnou pojistku nebo, vypněte proudový chránič, aby byla zásuvka zcela odpojena od proudu).

 Potom vytáhněte napájecí adaptér ze zásuvky a adaptér déle ho nepoužívejte. Vadný napájecí adaptér zlikvidujte v souladu s místními pravidly pro likvidaci elektrického odpadu. Nahraďte ho novým adaptérem se stejnou technickou specifikací.

## **Rady a poznámky**

• Pokud je PC v provozu, lze k němu připojit nebo od něj odpojit USB zařízení (nebo zapnout a vypnout).

 Měli byste však dávat pozor na to, že pokud se připojovací kabel odpojí v průběhu přenosu dat (nebo pokud se během přenosu dat vypne napájení), může dojít k poškození souborů nebo k pádu Windows.

 V průběhu provozu externích pevných disků připojených přes USB se ve Windows zobrazuje v nabídkové liště symbol šipky. Klikněte na tuto šipku pro "odpojení" zařízení, tj. aby se přenos dat ukončil a mohli jste odpojit připojovací kabel, aniž by hrozila ztráta dat.

 • Zařízení USB 2.0 jsou kompatibilní se starší verzí USB. Znamená to, že výrobek můžete připojit i k běžně "pomalejšímu" portu USB 1.0.

Konvertor je možné připojit i k portu USB 3.0. Nemá to však za následek rychlejší přenos dat.

- Nehýbejte s pevným diskem, když je zapnutý. Po vypnutí počkejte alespoň 20 sekund, než s pevným diskem pohnete (viz výše "Manipulace s přístrojem").
- Existují 2 způsoby pro výpočet kapacity pevného disku v "Megabajtech" (MB) nebo v "Gigabajtech" (GB).

 Pro zkušené počítačové odborníky je " 1 kB přesně 1024 bajtů (binárně = 2^10). 1 MB je 1024\*1024=1048576 bajtů (binárně = 2^20), atd. Pro běžné uživatele je 1 kB (1 "kilobajt") jen 1 000 bajtů, stejně jako 1 km je 1 000 metrů. 1 MB je tak "jen" 1 milion bajtů, tj. 1 000 000 bajtů. Výrobci pevných disků používají kalkulaci 1 000 bajtů = 1 kB.

 Protože se pro výpočet kapacity používají tyto rozdílné metody, vzniká rozdíl mezi specifikací kapacity pevného disku, kterou udává výrobce a kapacitou pevného disku, která se zobrazuje v operačním systému.

- Bezproblémové používání nejnovějších velkokapacitních pevných disků a zobrazování jejich kapacity umožňují jen nejnovější operační systémy (Windows 7 a novější).
- Ve vlastním zájmu provádějte pravidelné zálohování dat. Nejdůležitější data by se měla uchovávat ve formě kopií na několika nosičích dat a na různých místech.
- LED kontrolka "Active" (6) bliká, když je aktivní přístup k diskovým jednotkám IDE nebo SATA.

## **Recyklace**

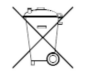

Elektronické a elektrické produkty nesmějí být vhazovány do domovních odpadů. Likviduje odpad na konci doby životnosti výrobku přiměřeně podle platných zákonných ustanovení.

 **Šetřete životní prostředí! Přispějte k jeho ochraně!** 

### **Technické údaje**

#### **a) Konvertor**

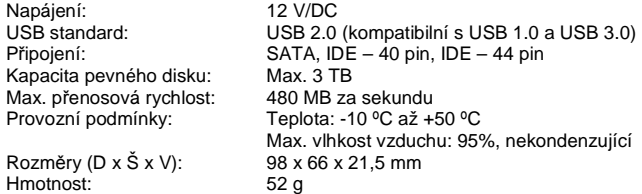

#### **b) Napájecí adaptér**

Provozní napětí: Výstup:

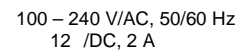

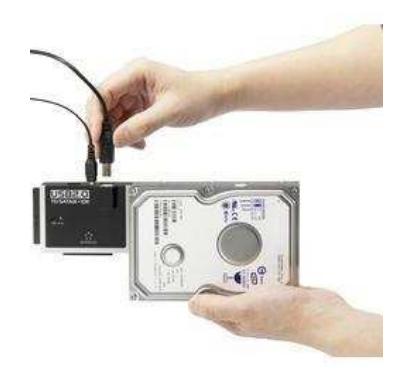

## **Záruka**

 Na kabelový konvertor Renkforce USB 2.0 IDE/SATA poskytujeme **záruku 24 měsíců**. Záruka se nevztahuje na škody, které vyplývají z neodborného zacházení, nehody, běžného opotřebení, nedodržení návodu k obsluze nebo změn na výrobku, provedených třetí osobou.

**Překlad tohoto návodu zajistila společnost Conrad Electronic Česká republika, s. r. o.** 

Všechna práva vyhrazena. Jakékoliv druhy kopií tohoto návodu, jako např. fotokopie, jsou předmětem souhlasu společnosti Conrad Electronic Česká republika, s. r. o. Návod k použití odpovídá technickému stavu při tisku! **Změny vyhrazeny!** 

© Copyright Conrad Electronic Česká republika, s. r. o. **VAL/11/2015**